# **Sauvegarde de données**

# **Nos conseils de prise en main**

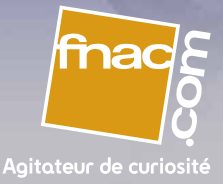

#### **Pourquoi sauvegarder ?**

- L'espace de stockage de nos ordinateurs continue sans cesse d'augmenter. Le nombre de données que nous y enregistrons est de plus en plus important, des plus futiles aux plus importantes, du MP3 aux photos des enfants ou du voyage que l'on fait une fois dans sa vie à la thèse universitaire. Quand par malheur son disque dur rend l'âme à cause d'une panne, d'une mauvaise manipulation ou que l'on perd ses données à cause d'un virus ou d'un vol, il n'y a alors plus aucun recours.
- Il n'y a qu'une seule chose à faire pour éviter que cela ne se produise : sauvegarder. Il est important de bien définir les besoins de sauvegarde, les outils à utiliser, le support de stockage. Chaque support de stockage a des avantages et des inconvénients.

### **Sauvegarder sur disque dur**

C'est peut-être la méthode la plus simple pour sauvegarder les données : Il suffit de recopier sur un autre disque dur les données de son disque dur principal ou de la carte-mémoire de l'appareil photo. La sauvegarde sur disque dur peut être assistée d'un logiciel dédié, ce qui permet de le faire régulièrement et d'éviter les oublis.

- Avantages : facilité de stockage, de mise en place (par exemple, utilisation d'un disque dur externe), faible coût, grandes capacités de stockage, assistance de la sauvegarde par logiciel.
- Inconvénients : le disque dur reste un support mécanique qui peut tomber en panne.

#### Nos conseils

- Protégez le disque dur des champs magnétiques (ne pas le garder à côté d'un aimant, d'une enceinte hifi),
- **Protégez-le pendant les déplacements,**
- Privilégiez les disques durs rapides avec connexion par Firewire, USB hight speed, Ethernet,
	- Suivez la procédure d'éjection en Firewire et USB.

### **Sauvegarder sur CD / DVD**

Aujourd'hui, la plupart des ordinateurs sont livrés avec un graveur de CD ou de DVD. Vous avez là une solution simple et économique pour sauvegarder vos données. Un CD vous permettra de sauvegarder de 650 à 700 Mo de données, un DVD simple couche : 4,7 Go et un DVD double couche : 8,5 Go.

- Avantages : facilité de stockage, faible encombrement, faible coût.
- **Inconvénients** : le support se dégrade dans le temps, pensez donc à le tester régulièrement. Un CD ou DVD gravé sur ordinateur n'est pas de la même qualité de structure qu'un CD ou DVD pressé en usine. Protégez-le des rayures.

#### Nos conseils

- Après chaque sauvegarde, vérifiez que la gravure a bien réussi : pour cela ouvrez quelques fichiers au hasard à partir du CD / DVD gravé,
- Gardez le support à l'abri de la lumière (il craint les UV), et stockez-le verticalement dans un boîtier,
- Pensez à le contrôler régulièrement : une fois par an,
- **•** Faites-en une copie tous les 5 ans.

# **Sauvegarder sur mémoire flash**

On retrouve ce type de mémoire dans un très grand nombre d'appareils et sous de nombreux formats. La mémoire flash peut être utilisée comme un disque dur. Elle ne nécessite pas d'alimentation permanente et sa capacité de stockage est de plus en plus importante (clé USB, carte mémoire, ...).

- Avantages : facilité de stockage, faible encombrement, faible coût, peu sensible aux chocs, faible consommation en énergie, rapidité de lecture et d'écriture. La carte-mémoire est assimilée à un disque dur quand elle est connectée à l'ordinateur.
- Inconvénients : le support évolue assez vite et il faut un lecteur de carte dédié au format de la carte-mémoire. Par exemple, une carte Micro SD ne rentre pas dans un lecteur Memory Stick.

#### Nos conseils

Si vous choisissez de faire du stockage sur mémoire flash, gardez le lecteur de carte qui vous permettra de la relire sur ordinateur plusieurs années après.

#### **Imprimer ses photos sur papier**

Aujourd'hui encore, l'une des meilleures façons de "sauvegarder" vos photos est de les imprimer ou de les faire développer. Bien sûr il ne s'agit pas de tout imprimer, mais uniquement celles qui ont le plus de valeur à vos yeux. Durée de vie de vos photos dans des conditions d'archivage : environ 60 à 100 ans si vous respectez les conseils du fabricant de votre imprimante.

#### **Sauvegarder ses données en ligne**

Il existe deux types de service de sauvegarde en ligne, un gratuit et l'autre payant. C'est une bonne solution de sauvegarde qui vous permet de profiter de l'évolution de la technologie de stockage à un moindre coût. L'hébergeur se chargeant de la maintenance et de la sécurité, il fait migrer les données vers de nouveaux serveurs au besoin, vous n'avez donc plus de soucis à vous faire.

- L'usage de cette technologie est simple : vous passez par un logiciel ou une interface web qui vous aide à synchroniser vos données. Quand vous en avez besoin, il vous suffit de télécharger vos fichiers sauvegardés directement du serveur de l'hébergeur vers votre ordinateur.
- Avec les services payants, vous bénéficiez de plus d'options - cryptage des données, logiciels de transfert, espace de sauvegarde plus important. Privilégiez donc l'usage des services gratuits pour la sauvegarde de données moins importantes que vous voulez échanger avec vos proches.
- Avantages : Facilité de stockage, aucun encombrement, disponible depuis n'importe quel ordinateur avec un accès à internet, maintenance effectuée par l'hébergeur, infrastructures techniques fiables et sécurisées.
- **Inconvénients** : Le coût et la nécessité d'avoir une connexion ADSL pour les gros fichiers.

#### Nos conseils

Gardez une copie de vos sauvegardes à votre domicile ; elle vous sera utile si vous avez un problème d'accès internet ou si l'hébergeur est en maintenance.

### **Les logiciels de sauvegarde**

Aujourd'hui, vous pouvez être totalement assisté pour faire vos sauvegardes. De nombreux logiciels vous aident à sauvegarder vos e-mails, favoris, mots de passe, etc. Windows XP propose un logiciel qui permet d'effectuer une sauvegarde de vos documents. Pour y accéder, allez dans "Démarrer" > "Tous les programmes" > "Accessoires" > "Outils système" > "Utilitaire de sauvegarde".

### **Questions-réponses au sujet de la sauvegarde**

- Il faut être extrêmement vigilant en terme de sauvegarde des données. En effet, les technologies évoluent sans cesse...Avezvous encore des disquettes chez vous ? Pouvez-vous encore les lire ? Que faire de votre disque zip maintenant que vous n'avez plus de lecteur zip ?
- Surtout, ne vous fiez pas qu'à une seule sauvegarde, stockez sur deux disques durs les mêmes données, gravez deux fois le même DVD, ayez une sauvegarde chez vous et une autre à l'extérieur, soyez rigoureux dans votre archivage, classez vos données, protégez au mieux vos supports de stockage.

#### **Nos 8 conseils**

- 1 Ne vous fiez pas à une seule sauvegarde, osez la redondance des données.
- 2 Sovez rigoureux, notez bien vos sauvegardes.
- 3 Suivez l'évolution des technologies de stockage.
- 4 Conservez vos CD ou DVD gravés verticalement, dans un endroit sec et frais, protégez-les du soleil, des poussières, des rayures (recopiez ces disques tous les 5 ans).
- 5 N'inscrivez des informations sur le CD ou DVD qu'avec un feutre spécial (sans solvant) et évitez de coller des étiquettes adhésives.
- 6 Ne sauvegardez pas tout, sauvegardez l'indispensable.
- 7 Vérifiez régulièrement l'état de vos sauvegardes.
- 8 Sauvez vos mails, vos favoris internet, vos mots de passe.

# **Services Fnac**

# **Avec la Fnac stockez et partagez** \*

- Disposez d'un espace disque sur Internet pour stocker et partager vos fichiers ! Vous avez accès à un véritable disque dur en ligne, personnel et entièrement sécurisé. Vous pouvez y stocker tous types de fichiers informatiques : photos, vidéos, documents bureautiques... quels que soient leur taille et leur format, et les partager avec les personnes de votre choix. Vos données sont accessibles où que vous soyez.
- Besoin de stocker quelques photos et quelques vidéos ? L'espace de stockage de 10 Go répondra à votre attente. Une fois votre achat effectué, vous recevrez par mail votre code d'activation et le lien vers l'espace de stockage.
- Vous adorez immortaliser les événements de votre vie, vous êtes un fan de photos, vous êtes un vidéaste passionné ? 50 Go c'est ce qu'il vous faut. Une fois votre achat effectué, vous recevrez par mail votre code d'activation et le lien vers l'espace de stockage.
- \* Service payant disponible sur **fnac.com**

# **Protégez totalement votre PC, stockez vos fi chiers personnels et partagez-les en ligne avec qui vous voulez !** \*

- **O** Le Pack essentiel Fnac inclut :
	- 2 ans de licences pour 3 PC,
	- Bit Defender Total Security 2009 (2 ans),
	- un espace de stockage de 20 Go pour stocker vos vidéos et photos... (2 ans),
	- un double système de sauvegarde, local et distant, pour sauvegarder efficacement vos données.

#### **Configuration requise :**

- compatible PC Windows ® XP-SP2, Vista-SP1-32 ou 64 bits,
- 256 Mo de RAM pou XP et 512 pour Vista,
- 210 Mo d'espace disque libre.
- une connexion internet.

#### Service payant disponible sur **fnac.com**